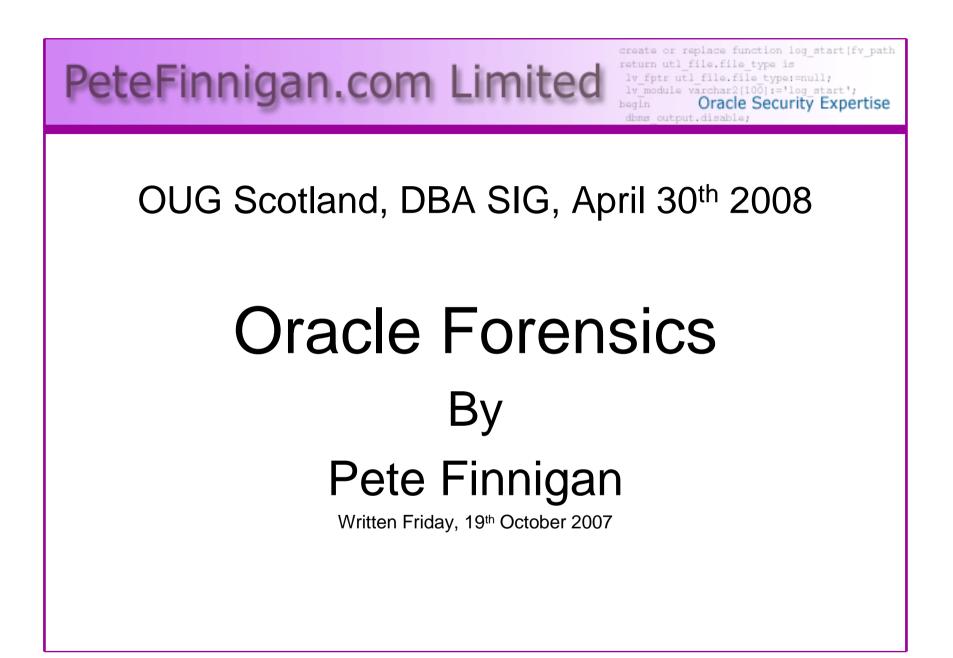

## Introduction - Commercial Slide. 😕

- PeteFinnigan.com Limited
- Founded February 2003
- CEO Pete Finnigan
- Clients UK, States, Europe

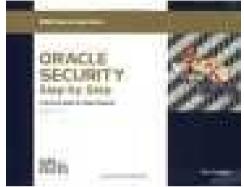

- Specialists in researching and securing Qracle databases providing consultancy and training
- http://www.petefinnigan.com
- Author of Oracle security step-by-step
- Published many papers, regular speaker (UK, USA, Slovenia, Norway, more)
- Member of the Oak Table Network

#### Agenda

- What is forensics and Oracle forensics?
- In real terms what does it mean?
- What information is out there
- Are there any tools?
- The issues audit on, audit off and more
- Where to find forensic data
- Finding evidence correlating data
- Plan for forensic analysis make it easy

## What is Forensics?

#### fo-ren-sics

- n. (used with a sing. verb)
  - **1.** The art or study of formal debate; argumentation.
- 2. The use of science and technology to investigate and establish facts in criminal or civil courts of law.

Cited from: The American Heritage® Dictionary of the English Language, Fourth Edition copyright ©2000 by <u>Houghton Mifflin Company</u>. Updated in 2003. Published by <u>Houghton Mifflin Company</u>. All rights reserved.

## What is Oracle Forensics?

- Oracle forensics is the process by which someone (an auditor?) tries to determine when / how / why (and by who) something happened by gathering correlated and incriminating evidence.
- Oracle forensics often occurs when as an auditor I am called in to help a client discover how a breach occurred and hopefully some clue as to who did it.
- These techniques are often championed through the need to do this with no audit trail, no archive logs or worse – the success rates are dependent on how fast we can look and what is available.
- If this leads to criminal proceedings the evidence must be gathered without distortion or change to the system.

## What Information Is Out There?

- Pete Finnigan (2003) Detecting SQL Injection in Oracle -<u>http://www.securityfocus.com/infocus/1714</u> some forensics ideas - mining redo, sql extraction, trace, audit
- Pete Finnigan (2004) Oracle Forensics module SANS training
- Arup nanda (2005) Mining for clues -<u>http://www.oracle.com/technology/oramag/oracle/05-jul/o45dba.html</u>
- Alex Gorbachev (2006) Log Miner for forensics -<u>http://www.pythian.com/blogs/269/oracle-logminer-helps-investigate-security-issues</u>
- Paul Wright (2006/7) Number of papers <u>http://www.oracleforensics.com</u> + his SANS GSOC paper <u>http://www.sans.org/reading\_room/whitepapers/application/</u>

## What Information Is Out There? (2)

- David Litchfield (2007) 6 part paper -<u>http://www.databasesecurity.com/</u>
- Alejandro Vargas (2007) Log Miner 10g Implementation Example -<u>http://static7.userland.com/oracle/gems/alejandroVargas/</u> logminerexample.pdf
- David Litchfield (2007) Blackhat paper -<u>http://www.databasesecurity.com/dbsec/forensics.ppt</u>
- 2 books (note: one of the books is not available as I write this):
  - (2007) Oracle Forensics: Paul Wright ISBN-10-0977671526
  - (2008) Oracle Forensics Analysis Using the Forensic Examiners Database Scalpel (FEDS) Tool -ISBN-10: 047019118X – *Title has changed recently*

## Are There Any Tools?

- Yes and no
- There are no specific Oracle forensics tools Yet.
  - David is developing FEDS (or whatever it will eventually be called)
- Most of the evidence can be extracted with existing tools
  - Existing OS forensics tools can be used
  - Simple SQL Queries
  - Database dumps
  - More exotic options, BBED, ORA-Dude, AUL/MyDUL
  - Connect to the SGA to read the SQL in the SGA

#### The Issues

- The problem when you want to investigate why is that inevitably there is no audit trail
- If audit is on, then use it. Beware of testing for altered audit trails (*This is one of the key tenets* of forensics – validity and chain of custody)
- If no audit and archive log is on use the changes captured
- If no audit, no archive logs then there is still hope
- Mining blocks and redo is time consuming and error prone
- Detecting "Select" statements is harder

## Where To Find Forensic Data

- TNS listener log
- Many types of trace files
- SqInet logs (server and clients)
- Sysdba audit logs
- Datafiles for deleted data
- Redo (and archive) logs
- SGA (v\$sql etc)
- Apache access logs

Oracle is great at leaving a whole swathe of evidence!!

## Where To Find Forensic Data (2)

- v\$db\_object\_cache
- Wrh\$%% views
- Wri\$ views
- Statspack views
- col\_usage\$
- Audit trails
  - AUD\$, FGA\_LOG\$
  - Application audit (who/when, triggers, other)
- Flashback, recycle bin
- More?

#### Looking For A Password Change

| 👷 Oracle SQL*Plus                                                                                            |                                                |  |  |  |
|----------------------------------------------------------------------------------------------------|------------------------------------------------|--|--|--|
| File Edit Search Options Help                                                                                |                                                |  |  |  |
| \$QL> exec print_table('select * from v\$sqlarea where sql_text like ''update user\$%password%''');          |                                                |  |  |  |
| SQL_TEXT : update user\$ set                                                                                 |                                                |  |  |  |
| name=:2,password=:3,datats#=:4,tempts#=:5,type#=:6,defrole=:7,resource\$=:8,pti                              | me                                             |  |  |  |
| =DECODE(to_char(:9, 'YYYY-MM-DD'), '0000-00-00', to_date(NULL),                                              |                                                |  |  |  |
| :9),exptime=DECODE(to_char(:10, 'YYYY-MM-DD'), '0000-00-00', to_date(NULL),                                  |                                                |  |  |  |
| :10),ltime=DECODE(to_char(:11, 'YYYY-MM-DD'), '0000-00-00', to_date(NULL),                                   |                                                |  |  |  |
| :11),astatus=:12, lcount=:13, defschclass=:14, spare1=:15 where user#=:1<br>SQL FULLTEXT : update user\$ set |                                                |  |  |  |
| name=:2,password=:3,datats#=:4,tempts#=:5,type#=:6,defrole=:7,resource\$=:8,pti                              | The disadvantage of the SGA is that            |  |  |  |
| DECODE(to_char(:9, 'YYYY-MM-DD'), '0000-00-00', to_date(NULL),                                               | The albadyantage of the CC/( Io that           |  |  |  |
| 9),exptime=DECODE(to char(:10, 'YYYY-MM-DD'), '0000-00', to date(NULL),                                      |                                                |  |  |  |
| :10),ltime=DECODE(to char(:11, 'YYYY-MM-DD'), '0000-00-00', to date(NULL),                                   | a database restart flushes it, a shared        |  |  |  |
| :11),astatus=:12, lcount=:13, defschclass=:14, spare1=:15 where user#=:1                                     |                                                |  |  |  |
| SQL_ID : gqkp94mxp0s87                                                                                       | pool fluch will also remove evidence           |  |  |  |
| SHARABLE_MEM : 26357                                                                                         | pool flush will also remove evidence           |  |  |  |
| PERSISTENT_MEM : 6980                                                                                        |                                                |  |  |  |
| RUNTIME_MEM : 6136                                                                                           | and also the data is very transient.           |  |  |  |
| SORTS : 0                                                                                                    |                                                |  |  |  |
| JERSION_COUNT : 1<br>Loaded versions : 1                                                                     |                                                |  |  |  |
| JPEN VERSIONS : 0                                                                                            |                                                |  |  |  |
| JSERS OPENING : 0                                                                                            | For a password change everything               |  |  |  |
| ETCHES : 0                                                                                                   | I OF a passion change everything               |  |  |  |
| XECUTIONS : 1                                                                                                |                                                |  |  |  |
| PX SERVERS EXECUTIONS : 0                                                                                    | ran as SYS so other correlations are           |  |  |  |
| ND_OF_FETCH_COUNT : 1                                                                                        |                                                |  |  |  |
| ISERS_EXECUTING : 0                                                                                          | n a construction find the contruct we are when |  |  |  |
| _OADS : 2                                                                                                    | necessary to find the actual user who          |  |  |  |
| IRST_LOAD_TIME : 2007-11-28/21:02:20                                                                         | , , , , , , , , , , , , , , , , , , , ,        |  |  |  |
| INVALIDATIONS : 0                                                                                            | did it                                         |  |  |  |
| PARSE_CALLS : 1<br>DISK READS : 0                                                                            |                                                |  |  |  |
| DISK_READS : 0<br>Direct Writes : 0                                                                          |                                                |  |  |  |
| BUFFER GETS : 6                                                                                              |                                                |  |  |  |
| APPLICATION WAIT TIME : 0                                                                                    | Views such as v\$sql_bind_data and             |  |  |  |
| ONCURRENCY WAIT TIME : 0                                                                                     |                                                |  |  |  |
| LUSTER_WAIT_TIME : 0                                                                                         |                                                |  |  |  |
| JSER_IO_WAIT_TIME : 0                                                                                        | v\$sql_bind_capture can sometimes              |  |  |  |
| PLSQE_EXEC_TIME : 0                                                                                          |                                                |  |  |  |
| JAVA_EXEC_TIME : 0                                                                                           |                                                |  |  |  |
| ROWS_PROCESSED : 1                                                                                           | reveal data                                    |  |  |  |
| COMMAND_TYPE : 6                                                                                             |                                                |  |  |  |
| PTIMIZER_MODE : CHOOSE<br>PTIMIZER COST : 1                                                                  |                                                |  |  |  |
| IPTIMIZER_GOST : I                                                                                           |                                                |  |  |  |
| 289FB89A1E49800BA001000AEF9C3E2CFEA332056414555519521105555551545545558591555                                | hh                                             |  |  |  |
| 2665851055110551515255151512552458515408E095020000002000000000000000000000000000                             |                                                |  |  |  |
| 2090017000000032001010000032001010000080830552020000000000000000000000000                                    |                                                |  |  |  |
|                                                                                                    |                                                |  |  |  |

## Data Gathering From AUD\$

| SQL*Plus                               |                            |                                   |          |
|----------------------------------------|----------------------------|-----------------------------------|----------|
| File Edit Search Options Help          |                            |                                   |          |
|                                        |                            | ere action_name=''ALTER USER'''); | <b>_</b> |
| OS_USERNAME                            | : ORACLE_HACK_BOX\Admin    |                                   |          |
| USERNAME                               | : SCOTT                    |                                   |          |
| USERHOST                               | : WORKGROUP\ORACLE_HACK_BO | )X                                |          |
| TERMINAL                               | : ORACLE_HACK_BOX          |                                   |          |
| TIMESTAMP                              | : 24-nov-2007 22:01:08     |                                   |          |
| OWNER                                  | :                          |                                   |          |
| OBJ_NAME                               | : SYSTEM                   |                                   |          |
| ACTION                                 | : 43                       |                                   |          |
| ACTION_NAME                            | : ALTER USER               |                                   |          |
| NEW_OWNER                              | :                          |                                   |          |
| NEW_NAME                               | :                          | The advantage of the audit        |          |
| OBJ_PRIVILEGE                          | :                          | C C                               |          |
| SYS_PRIVILEGE                          | :                          | trail is that historic data is    |          |
| ADMIN_OPTION                           | :                          |                                   |          |
| GRANTEE                                | :                          |                                   |          |
| AUDIT_OPTION                           | :                          | present                           |          |
| SES_ACTIONS                            | :                          | procont                           |          |
| LOGOFF_TIME                            | :                          |                                   |          |
| LOGOFF_LREAD                           | :                          |                                   |          |
| LOGOFF_PREAD                           | :                          |                                   |          |
| LOGOFF_LWRITE                          | :                          |                                   |          |
| LOGOFF_DLOCK                           | :                          |                                   |          |
| COMMENT_TEXT                           | :                          |                                   |          |
| SESSIONID                              | : 651                      |                                   |          |
| ENTRYID                                | : 2                        |                                   |          |
| STATEMENTID                            | : 7                        |                                   |          |
| RETURNCODE                             | : 0                        |                                   |          |
| PRIV_USED                              | : ALTER USER               |                                   |          |
| CLIENT_ID                              | :                          |                                   |          |
| ECONTEXT_ID                            | :                          |                                   |          |
| SESSION_CPU                            | :                          |                                   |          |
| EXTENDED_TIMESTAMP                     | : 24-NOV-07 22.01.07.6090  | 30 +00:00                         |          |
| PROXY_SESSIONID                        | :                          |                                   |          |
| GLOBAL_UID                             | :                          |                                   |          |
| INSTANCE_NUMBER                        | : 0                        |                                   |          |
| OS_PROCESS                             | : 2768:8024                |                                   |          |
| TRANSACTIONID                          | •                          |                                   |          |
| SCN                                    | : 0                        |                                   |          |
| SQL_BIND                               | -                          |                                   |          |
| SQL_TEXT                               | -                          |                                   |          |
| TTTTTTTTTTTTTTTTTTTTTTTTTTTTTTTTTTTTTT |                            |                                   | <b>F</b> |
|                                        |                            |                                   |          |

## Audit trail Example

- If an audit trail exists then this can provide the best evidence
  - Check for SYS.AUD\$ or core audit to OS
  - Check for SYS.FGA\_LOG\$
  - Check for Triggers and shadow tables
  - Test for who/when (E-Business Suite supports this)
- Don't depend on audit though as it may have been altered! (you need to prove it is valid)
- Detect possible data changes first
  - Look for gaps
  - Correlate the audit trail (time, rowid, session, access and change to the audit trail itself – audit on audit)

## Audit Example 2

| 🛓 Oracle SQL*Plus                      |             |              |           |                         |   |
|----------------------------------------|-------------|--------------|-----------|-------------------------|---|
| File Edit Search Options               | Help        |              |           |                         |   |
| SQL> 1                                 |             |              |           |                         |   |
| 1 select rowid,us<br>2* from sys.aud\$ | serid,acti  | .con#,obj\$r | name      | Beware of deleted rows  |   |
| SQL> /                                 |             |              |           | Dewale of deleted tows  |   |
|                                        |             |              |           |                         |   |
| ROWID                                  | USERID      | ACTION#      | OBJ\$NAME | Can you spot the issue? |   |
| AAAAIUAABAAABFKAAA                     | SCOTT       | 101          |           |                         |   |
| IAAA I UAABAAABFKAAC                   | х           | 101          |           |                         |   |
| AAAA I UAABAAABFKAAD                   | SYSTEM      | 100          |           |                         |   |
| AAAAIUAABAAABFKAAE                     | SYSTEM      | 100          |           |                         |   |
| AAAIUAABAAABFKAAF                      | SYSTEM      | 101          |           |                         |   |
| AAAIUAABAAABFKAAG                      | SYSTEM      |              | SYSTEM    |                         |   |
| AAAAIUAABAAABFKAAH                     | X           | 101          |           |                         |   |
| AAAAIUAABAAABFKAAI                     | SYSTEM      | 101          |           |                         |   |
| AAAIUAABAAABFKAAJ<br>AAAIUAABAAABFKAAK | X<br>System | 101<br>101   |           |                         |   |
| AAAAIUAABAAABFKAAL                     | X           | 101          |           |                         |   |
| ROWID                                  | USERID      | ACTION#      | OBJ\$NAME |                         |   |
| AAAIUAABAAABFKAAM                      | SYSTEM      | 101          |           |                         |   |
| AAAIUAABAAABFKAAN                      | SYSTEM      | 100          |           |                         |   |
| AAAIUAABAAABFKAAO                      | SYSTEM      |              | SYSTEM    |                         |   |
| AAAAIUAABAAABFKAAP                     | SYSTEM      | 7            | AUD\$     |                         |   |
| 15 rows selected.                      |             |              |           |                         |   |
| SQL>                                   |             |              |           |                         |   |
| •                                      |             |              |           |                         | F |

|                                                                                                    | Timestar                                                                                                    | nps                                                                                                    |
|----------------------------------------------------------------------------------------------------|----------------------------------------------------------------------------------------------------|----------------------------------------------------------------------------------------------------|
| <b>SQL*Plus</b><br>File Edit Search Options Help                                                                                                    |                                                                                                    |                                                                                                    |
| SQL> exec print_table('select<br>USER#<br>NAME<br>TYPE#<br>PASSWORD<br>DATATS#<br>TEMPTS#<br>CTIME<br>PTIME<br>EXPTIME                                | * from sys.user\$ where name<br>: 5<br>: SYSTEM<br>: 1<br>: D4DF7931AB130E37<br>: 0<br>: 3<br>: 30-aug-2005 13:50:29<br>: 28-nov-2007 21:02:20 | -''SYSTEM''');                                                                                                    |
| LTIME<br>RESOURCE\$<br>AUDIT\$<br>DEFROLE<br>DEFGRP#<br>DEFGRP_SEQ#<br>ASTATUS<br>LCOUNT<br>DEFSCHCLASS<br>EXT_USERNAME<br>SPARE1<br>SPARE2<br>SPARE3 | -<br>-<br>-<br>-<br>-<br>-<br>-<br>-<br>-<br>-<br>-<br>-<br>-<br>-                                                                             | Using timestamps on the<br>object you are investigating or<br>in general across the<br>database can be useful to<br>detect change and also for<br>correlation |
| SPARE4<br>SPARE5<br>SPARE6<br><br>PL/SQL procedure successfully                                                                                       | completed.                                                                                                    | This is one of the tenets of forensics – create a timeline                                                                                                    |
| SQL>                                                                                                    |                                                                                                    |                                                                                                    |

#### Correlation

- Use correlation in two ways
  - If you have one piece of evidence look for others with matching values (could be time, address, sql\_hash, scn, xid ...)
  - If you don't know what to search for, i.e. you have been hacked but not sure how but know the time period; use the timestamp to locate all correlated evidence.
- Use timestamps on objects, redo (Log Mining) and more within the database
- Correlate time based evidence with external sources (oracle) such as listener.log, sql\*net logs, sysdba trace, OS evidence and more
- Correlate user information with OS logs, client PC logs, firewalls, personal firewalls, web server logs

## Tertiary Data – Listener.log

#### TextPad - IC:\oracle 10gr2\NETWORK\og\istener.log] 📰 File Edit Search View Tools Macros Configure Window Help 🗅 😂 🖬 🗐 🚭 🐧 🗐 🙏 🖻 🏛 으 으 🚐 🧊 🐷 🥤 🎱 🌾 🖆 🙀 🔹 🗤 🕨 🕅 28-DEC-2006 20:39:37 \* service\_update \* ora10gr2 \* 0 28-DEC-2006 20:39:40 \* service\_update \* ora10gr2 \* 0 28-DEC-2006 20:39:55 \* service\_update \* ora10gr2 \* 0 28-DEC-2006 20:39:55 \* service\_update \* ora10gr2 \* 0 28-DEC-2006 20:40:09 \* (CONNECT\_DATA=(CID=(PROGRAM=)(HOST=\_jdbc\_\_)(USER=))(SERVICE\_NAME=ora10gr2)) \* (ADDRESS=(PROTOCOL=tcp)(HOST=192.168.254.27)(PORT= 4380)) \* establish \* ora10gr2 \* 0 28-DÉC-2006 20:40:10 \* service\_update \* ora10gr2 \* 0 28-DEC-2006 20:40:12 \* (CONNECT\_DATA=(CID=(PROGRAM=)(HOST=\_\_jdbc\_\_)(USER=))(SERVICE\_NAME=ora10gr2)) \* (ADDRESS=(PROTOCOL=tcp)(HOST=192.168.254.27)(PORT= 2830) \* establish \* ora10gr2 \* 0 28-DEC-2006 20:40:12 \* (CONNECT\_DATA=(CID=(PROGRAM=)(HOST=\_jdbc\_\_)(USER=))(SERVICE\_NAME=ora10gr2)) \* (ADDRESS=(PROTOCOL=tcp)(HOST=192.168.254.27)(PORT= 4384)) \* establish \* ora10gr2 \* 0 28-DEC-2006 20:40:12 \* (CONNECT\_DATA=(CID=(PROGRAM=)(HOST=\_jdbc\_\_)(USER=))(SERVICE\_NAME=ora10gr2)) \* (ADDRESS=(PROTOCOL=tcp)(HOST=192.168.254.27)(PORT= 4385)) \* establish \* ora10gr2 \* 0 4305)) \* Establish \* Oldlogic \* Oldlogic \* 0 28-DEC-2006 20:40:13 \* service\_update \* oral0gr2 \* 0 28-DEC-2006 20:41:01 \* service\_update \* oral0gr2 \* 0 28-DEC-2006 20:41:34 \* (CONNECT\_DATA=(CID=(PROGRAM=)(HOST=\_jdbc\_\_)(USER=))(SERVICE\_NAME=oral0gr2)) \* (ADDRESS=(PROTOCOL=tcp)(HOST=192.168.254.27)(PORT= 28-DEC-2006 20:41:34 \* (CONNECT\_DATA=(CID=(PROGRAM=)(HOST=\_jdbc\_\_)(USER=))(SERVICE\_NAME=oral0gr2)) \* (ADDRESS=(PROTOCOL=tcp)(HOST=192.168.254.27)(PORT= 28-DEC-2006 20:41:34 \* (CONNECT\_DATA=(CID=(PROGRAM=)(HOST=\_jdbc\_\_)(USER=))(SERVICE\_NAME=oral0gr2)) \* (ADDRESS=(PROTOCOL=tcp)(HOST=192.168.254.27)(PORT= 28-DEC-2006 20:41:34 \* (CONNECT\_DATA=(CID=(PROGRAM=)(HOST=\_jdbc\_\_)(USER=))(SERVICE\_NAME=oral0gr2)) \* (ADDRESS=(PROTOCOL=tcp)(HOST=192.168.254.27)(PORT= 28-DEC-2006 20:41:34 \* (CONNECT\_DATA=(CID=(PROGRAM=)(HOST=\_jdbc\_\_)(USER=))(SERVICE\_NAME=oral0gr2)) \* (ADDRESS=(PROTOCOL=tcp)(HOST=192.168.254.27)(PORT= 28-DEC-2006 20:41:34 \* (CONNECT\_DATA=(CID=(PROGRAM=)(HOST=\_jdbc\_\_)(USER=))(SERVICE\_NAME=oral0gr2)) \* (ADDRESS=(PROTOCOL=tcp)(HOST=192.168.254.27)(PORT= 28-DEC-2006 20:41:34 \* (CONNECT\_DATA=(CID=(PROGRAM=)(HOST=\_jdbc\_\_)(USER=))(SERVICE\_NAME=oral0gr2)) \* (ADDRESS=(PROTOCOL=tcp)(HOST=192.168.254.27)(PORT= 28-DEC-2006 20:41:34 \* (CONNECT\_DATA=(CID=(PROGRAM=)(HOST=\_jdbc\_\_)(USER=))(SERVICE\_NAME=oral0gr2)) \* (ADDRESS=(PROTOCOL=tcp)(HOST=192.168.254.27)(PORT= 28-DEC-2006 20:41:34 \* (CID=(PROGRAM=)(HOST=\_jdbc\_\_)(USER=))(SERVICE\_NAME=oral0gr2)) \* (ADDRESS=(PROTOCOL=tcp)(HOST=192.168.254.27)(PORT= 28-DEC-2006 20:41:34 \* (CID=(PROTOCOL=tcp)(HOST=192.168.254.27)(PORT= 28-DEC-2006 20:41:34 \* (CID=(PROTOCOL=tcp)(HOST=192.168.254.27)(PORT= 28-DEC-2006 20:41:34 \* (CID=(PROTOCOL=tcp)(HOST=192.168.254.27)(PORT= 28-DEC-2006 20:41:34 \* (CID=(PROTOCOL=tcp)(HOST=192.168.254.27)(PORT=192.168.254.27)(PORT=192.168.254.27)(PORT=192.168.254.27)(PORT=192.168.254.27)(PORT=192.168.254.27)(PORT=192.168.254.27)(PORT=192.168.254.27)(PORT=192.254.27)(PORT=192.254.27)(PORT=192.254.27)(PORT=192.254.27)(PORT=192.254.27)(PORT=192.254.27)(PORT=192.254. 28-DEC-2006 20:41:39 \* (CONNECT\_DATA=(CID=(RCGRAM=C)(NOSI=\_\_\_)(NOSI=\_\_\_)(NOSI=\_\_)(NOSI=\_\_)(NOSI=\_)(NOSI=\_)(N (PROTOCOL=tcp)(HOST=192.168.254.27)(PORT=4453)) \* establish \* ora10gr2 \* 0 28-DEC-2006 20:41:47 \* ping \* 0 28-DEC-2006 20:41:50 \* (CONNECT\_DATA=(CID=(PROGRAM=)(HOST=)(USER=SYSTEM))(COMMAND=status)(ARGUMENTS=64)(SERVICE=(ADDRESS=(PROTOCOL=TCP)(HOST= oracle\_hack\_box)(PORT=1522)))(VERSION=169869568)) \* status \* 0 28-DEC-2006 20:41:56 \* (CONNECT\_DATA=(SID=ora10gr2)(CID=(PROGRAM=c:\oracle\_10gr2\perl\5.8.3\bin\MSWin32=x86=multi=thread\perl.exe)(HOST=0RACLE\_HACK\_BOX) (USER=SYSTEM))) \* (ADDRESS=(PROTOCOL=tcp)(HOST=192)(CID=(PROGRAM=c:\oracle\_10gr2\perl\5.8.3\bin\MSWin32=x86=multi=thread\perl.exe)(HOST=0RACLE\_HACK\_BOX) (USER=SYSTEM))) \* (ADDRESS=(PROTOCOL=tcp)(HOST=192)(EID=(PROGRAM=c:\oracle\_10gr2\perl\5.8.3\bin\MSWin32=x86=multi=thread\perl.exe)(HOST=0RACLE\_HACK\_BOX) (USER=SYSTEM))) \* (ADDRESS=(PROTOCOL=tcp)(HOST=192)(BOST=192)(BOST=192 (PROTOCOL=tcp)(HOST=192.168.254.27)(PORT=4453)) \* establish \* ora10gr2 \* 0 28-DEC-2006 20:44:40 \* service\_update \* ora10gr2 \* 0 28-DEC-2006 20:44:44 \* SERVICE\_Unite \* Oralogr2 \* 0 28-DEC-2006 20:46:44 \* ping \* 0 28-DEC-2006 20:46:54 \* (CONNECT\_DATA=(CID=(PROGRAM=)(HOST=)(USER=SYSTEM) oracle\_hack\_box)(PORT=1522)))(VERSION=169869568)) \* status \* 0 28-DEC-2006 20:46:55 \* (CONNECT\_DATA=(SID=ora10gr2)(CID=(PROGRAM=c:\orac (USER=SYSTEM))) \* (ADDRESS=(PROTOCOL=tcp)(HOST=192.168.254.27)(PORT=4711 00 DEC-20020200 \* 12:40 correllations.

Arup nanda has a great three part paper – Mining Information from the listener log -

http://www.dbazine.com/oracle/or-

articles/nanda14

28-DEC-2006 20:47:13 \* service\_update \* ora10gr2 \* 0

28-DEC-2006 20:50:10 \* service\_update \* ora10gr2 \* 0

28-DÉC-2006 20:51:28 \* service\_update \* ora10gr2 \* 0

4895)) \* establish \* ora10gr2 \* 0

4917)) \* establish \* ora10gr2 \* 0

28-DEC-2006 20:50:22 \* service\_update \* oral0gr2 \* 0 28-DEC-2006 20:50:52 \* (CONNECT\_DATA=(CID=(PROGRAM=)(HOST=\_\_jdbc\_\_)(USER 4894)) \* establish \* ora10gr2 \* 0 28-DEC-2006 20:50:52 \* (CONNECT\_DATA=(CID=(PROGRAM=)(HOST=\_\_jdbc\_\_)(USEF

4055)) \* establish \* oral0gr2 \* 0 28-DEC-2006 20:50:52 \* service\_update \* oral0gr2 \* 0 28-DEC-2006 20:50:59 \* (CONNECT\_DATA=(SID=oral0gr2)(CID=(PROGRAM=c:\orac. (USER=SYSTEM))) \* (ADDRESS=(PROTOCOL=tcp)(HOST=192.168.254.27)(PORT=4902 28-DEC-2006 20:51:07 \* (CONNECT\_DATA=(CID=(PROGRAM=)(HOST=\_\_jdbc\_\_\_)(USER\*

4908)) \* establish \* oralogr2 \* 0 28-DEC-2006 20:51:17 \* (CONNECT\_DATA=(CID=(PROGRAM=)(HOST=\_jdbc\_\_)(USER

\_ 8 ×

- 8 ×

# Tertiary Data – SYSDBA Audit

|                                                                                                    | ent Pr                                    | operties                                                       |                                                                                            | <u>? ×</u>                       |
|----------------------------------------------------------------------------------------------------|-------------------------------------------|----------------------------------------------------------------|--------------------------------------------------------------------------------------------|----------------------------------|
|                                                                                                    | Event                                     |                                                                |                                                                                            |                                  |
|                                                                                                    | Date:<br>Time:<br>Type:<br>User:<br>Compu | 26/11/2007<br>11:16:26<br>Information<br>N/A<br>Iter: ORACLE_H | Category: None<br>Event ID: 34                                                             | <ul> <li>★</li> <li>■</li> </ul> |
| Description:<br>Audit trail: ACTION : "CONNECT" DATABASE USER: "/" PRIVILEGE :<br>SYSDBA CLIENT USER: NT AUTHORITY\SYSTEM CLIENT<br>TERMINAL: ORACLE_HACK_BOX STATUS: 0 . |                                           |                                                                |                                                                                            |                                  |
|                                                                                                    |                                           |                                                                | On *Nix boxes look in audit_file_dest for the files. PID based trace files – hard to corre |                                  |
|                                                                                                    | Data:                                     | 💿 Bytes 🔿 🗤                                                    | Shows SYS (actually SYSDBA) audit if<br>audit_sys_operations=TRUE                          |                                  |
|                                                                                                    | -                                         |                                                                | Connects are audited by default as sysdb                                                   |                                  |

## **Deleted** Data

- David introduced the idea of looking for deleted data in data blocks in his 6 part Oracle forensics series.
- This is not new as others more concerned with recovery, block internals, DUL like tools have found this years ago.
- The idea is being built into FEDS (we believe)
- Beware:
  - This is unsupported in terms of undefined results
  - The deleted data is transient
- Recycle bin and Flashback also good options (If available)
- As are Redo and archive logs (not transient) again if available
- Tools like BBED could be used or hex editors

| Database Dumps                                                                                                    |                                                                                                    |  |  |
|----------------------------------------------------------------------------------------------------|----------------------------------------------------------------------------------------------------|--|--|
| TextPad - [C:\oracle\admin\ora10gr2\udump\ora10gr2_ora_1236.trc]                                                                                                    |                                                                                                    |  |  |
| 🛛 🗅 😅 🔜 🖪 🖨 🖪 🖪 👗 🖬 🕄 🗠 🕮 📾 🖛 🚔 🖷 🗎                                                                                                    | 🏈 🎨 💱 🖓 👁 q‡ 🙀 🔹 🕫 🕨 🕅                                                                                                    |  |  |
| BUCKET 67381 total object count=                                                                                                    | -1                                                                                                    |  |  |
| <pre>namespace=CRSR flags=RON/KGHP/TI kkkk-dddd-llll=0000-0001-0001 ld lwt=254DCA7C[254DCA7C,254DCA7C] pwt=254DCA60[254DCA60,254DCA60] ref=254DCA9C[254DCA9C,254DCA9C] LIBRARY OBJECT: object=2fb0add type=CRSR flags=EXS[0001] pfla CHILDREN: size=16 child# table peference</pre> | ed by *******<br>30737 timestamp=11-28-2007 21:02:19<br>M/PN0/SML/KST/DBN/MTX/[120100d0]<br>ock=0 pin=0 latch#=3 hpc=0000 hlc=0000<br>ltm=254DCA84[254DCA84,254DCA84]<br>ptm=254DCA68[254DCA68,254DCA68]<br>lnd=254DCAA8[254DC430,254EF33C]<br>18 |  |  |
|                                                                                                    | ace name library_cache level 10';                                                                                                    |  |  |
| DATA BLOCKS:<br>data# heap pointer<br>0 2560dc28 2fb0ae70 I/-<br>BUCKET 67383 total object cou                                                                                                    | ession altered.                                                                                                    |  |  |

#### Investigation Without Disturbance

- If a suspected breach has occurred
- Plan ahead i.e. don't blunder in
- Consider:
  - Can the results of the investigation be trusted
  - Altering the database or shutting down could remove evidence – e.g. shared pool is cleared
  - The investigation should not alter the data or create a large foot print in the database thereby changing the value of the investigation

#### Investigation Without Disturbance (2)

- Establish the server state users, ports, files, dll's, memory, system time etc
- Collect Oracle files sysdba trace, archive logs, alert log, listener log, sqlnet logs, trace, copy data files (if possible)
- Grab the SQL from v\$sql (direct SGA access is an option <u>http://www.petefinnigan.com/other.htm</u>)
- Grab SYS.AUD\$ and SYS.FGA\_LOG\$
- Grab AWR and statspack if available
- Analyse changes to users and roles and privileges
- Checksum the PL/SQL, Java, triggers, views
- Investigate

| Log Miner                                                                                                    |     |  |  |
|----------------------------------------------------------------------------------------------------|-----|--|--|
| 🛃 Oracle SQL*Plus                                                                                                    | -D× |  |  |
| File Edit Search Options Help                                                                                                    |     |  |  |
| SQL> connect sys/change_on_install as sysdba<br>Connected.                                                                                                    | 4   |  |  |
| SQL> select distinct member logfilename from v\$logfile;                                                                                                    |     |  |  |
| LOGFILENAME                                                                                                    |     |  |  |
| C:\ORACLE\ORADATA\ORA10GR2\REDO03.LOG<br>C:\ORACLE\ORADATA\ORA10GR2\REDO02.LOG<br>C:\ORACLE\ORADATA\ORA10GR2\REDO01.LOG                                                                                                    |     |  |  |
| <pre>SQL&gt; begin     2 dbms_logmnr.add_logfile('C:\ORACLE\ORADATA\ORA10GR2\RED003.LOG');     3 dbms_logmnr.add_logfile('C:\ORACLE\ORADATA\ORA10GR2\RED002.LOG');     4 dbms_logmnr.add_logfile('C:\ORACLE\ORADATA\ORA10GR2\RED001.LOG');     5 end;     6 /</pre> |     |  |  |
| <pre>SQL&gt; begin 2 dbms_logmnr.start_logmnr(options =&gt; dbms_logmnr.dict_from_online_catalog); 3 end; \$ 4 /</pre>                                                                                                    |     |  |  |

|                                                                                                    | Log Miner 2                                                                                                    |              |
|----------------------------------------------------------------------------------------------------|----------------------------------------------------------------------------------------------------|--------------|
| 🛓 Oracle SQL*Plus                                                                                                    |                                                                                                    | <u>-0×</u>   |
| File Edit Search Options Help<br>SQL><br>SQL> edit aud<br>SQL> get aud<br>1 select username,to_char(1<br>2 seg_owner,operation,sql_u<br>3 from v\$logmnr_contents<br>4 where table_name='AUD\$'<br>5* and sql_redo like '%AAAA1<br>6 / |                                                                                                    |              |
| USERNAME                                                                                                    | TIMESTAMP                                                                                                    |              |
| SEG_OWNER                                                                                                    | OPERATION                                                                                                    |              |
| SQL_UNDO                                                                                                    |                                                                                                    |              |
| NULL, "LOGOFF\$PREAD" = NULL, '<br>FF\$TIME" = NULL, "SESSIONCPU"<br>'0' and "LOGOFF\$LREAD" = '282                                                                                                    | 29-NOV-2007 21:29:38<br>UPDATE<br>DN#" = '100', "RETURNCODE" = '0', "LOGOFF\$LREAD" =<br>'LOGOFF\$LWRITE" = NULL, "LOGOFF\$DEAD" = NULL, "LOG<br>= NULL where "ACTION#" = '101' and "RETURNCODE" =<br>' and "LOGOFF\$PREAD" = '0' and "LOGOFF\$LWRITE" = '<br>"LOGOFF\$TIME" = TO_DATE('29-NOV-07', 'DD-MON-RR') | 30<br>-<br>5 |
| USERNAME                                                                                                    | TIMESTAMP                                                                                                    |              |
| SEG_OWNER                                                                                                    | OPERATION                                                                                                    |              |
| SQL_UNDO                                                                                                    |                                                                                                    |              |
| and "SESSIONCPU" = '6' and ROV<br>SQL>                                                                                                    | /ID = 'AAAAIuAABAAABFKAAB';                                                                                                    | -<br>-<br>   |
| 01/05/2008                                                                                                    | Copyright (c) 2007                                                                                                    | 25           |

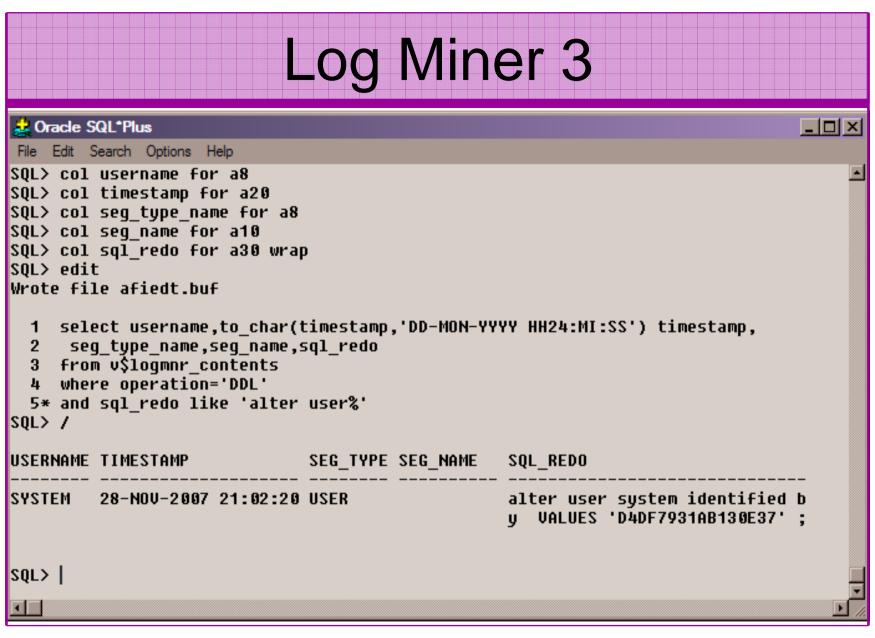

## **Build A Toolkit**

- What can we build as toolkit?
- Mining blocks not ideal time biased and not consistent – FEDS look promising BUT
- A Tool kit should / Could be methodology include:
  - A plan of actions
  - OS commands to gather files
  - SQL commands to gather details from the database
  - Dump commands

#### Conclusions

- Looked at what are forensics and what are Oracle forensics?
- Looked at what information is out there
- Looked at the issues audit on, audit off and more
- Looked at where to find forensic data
- Looked at finding evidence correlating data
- Oracle Forensics is a new and exciting area and very current due to recent data losses

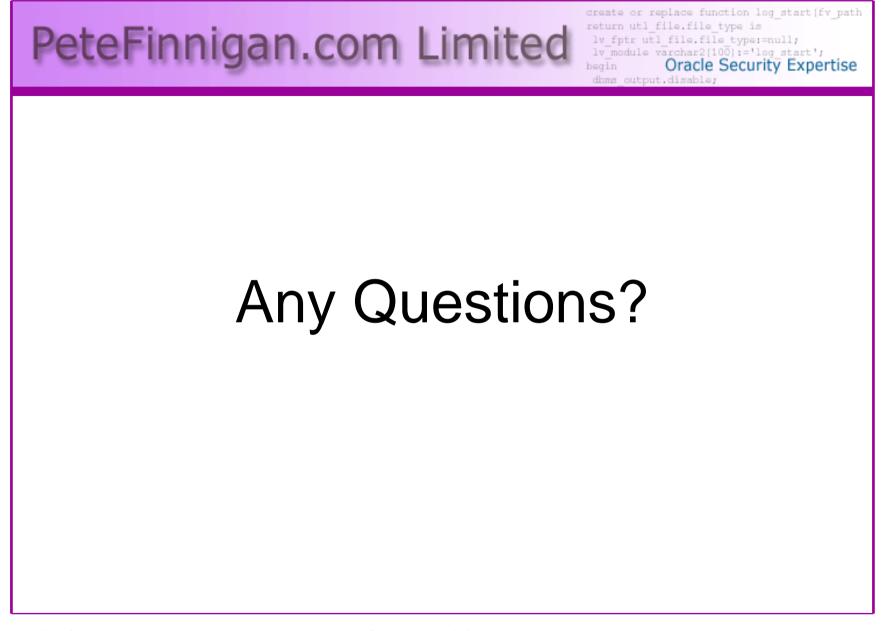

01/05/2008

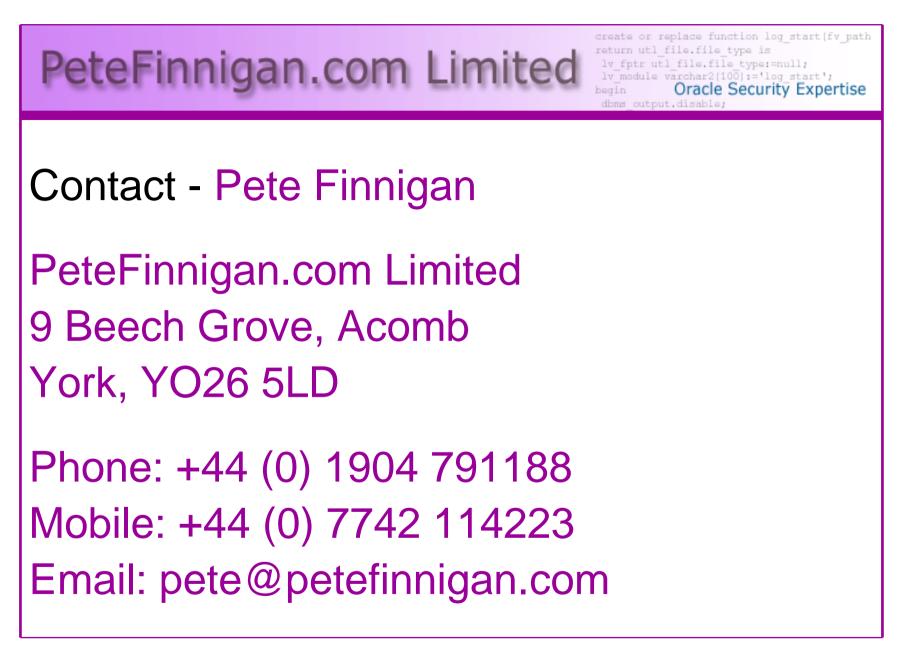